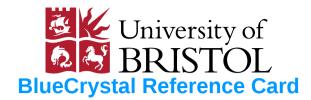

## **Advanced Computer Research Centre**

https://www.acrc.bris.ac.uk/

## Logging In

ssh Secure shell. options include:

Enables X11 forwarding. -X

example:

ssh user@bluecrystalp3

# Transferring Files

Secure copy. scp options include:

Recursively copy entire directories. examples:

scp local.tar.gz <u>user@bluecrystalp2</u>:~ scp -r user@bluecrystalp2:/remote/path.

winscp scp/sftp GUI for windows.

### **Checking Your Quota**

showquota

## **Configuring Your Environment**

module Interface to modules package. options include:

avail List all available modulefiles.

Load modulefile into shell environment. add

Remove modulefile from shell environment. del

List loaded modulefiles. list

**whatis** Display the modulefile information. example:

module add openmpi/gcc/64/1.6.5 \$HOME/.bashrc BASH startup file

Make your environment customisation persistent, and available on compute nodes, by storing, e.g. your module commands in this file.

# **Using the Queuing System**

**qsub** Submit job to queuing system. example:

### gsub submission-script

where the following submission script contains the minimal information required to submission a serial program to the *veryshort* queue (wallclock limit 2hrs): **ls -h** 

#!/bin/bash #PBS -l nodes=1:ppn=1,walltime=02:00:00 cd \$PBS O WORKDIR ./my-serial-program

for a multi-threaded program:

#!/bin/bash #PBS -l nodes=1:ppn=4,walltime=02:00:00 cd \$PBS O WORKDIR ./my-multi-threaded-program

for an MPI (distributed memory parallel) program:

#!/bin/bash #PBS -l nodes=2:ppn=4,walltime=02:00:00 cd \$PBS O WORKDIR cat \$PBS NODEFILE > machine.file.\$PBS JOBID numnodes=`wc \$PBS NODEFILE | awk '{print \$1}'` mpirun -np \$numnodes -machinefile \ machine.file.\$PBS JOBID ./my-mpi-program

Ensure that you have the appropriate module add commands in your shell start-up file (e.g. ~/.bashrc). **qstat** Show status of batch jobs. options include:

-u user Show only user's jobs.

List nodes allocated to a job.

**showq** Show status of batch jobs—alternative format.

**qdel** Delete batch job with given job ID.

example: **qdel 673615** 

#### Some Useful Linux Commands

#### File/Directory Basics

List directory contents. ls

examples:

**ls** -ltr Long listing, most recently modified last.

File sizes in readable format e.g. 1K, 234M.

pwd Print working directory.

Change current directory. cd

examples:

Change to directory above. cd ..

cd /path/to/dir Change to directory given in path.

Copy files and directories.

examples:

**cp** *file1 file2* create a copy of file1 called file2.

cp -r dir1 dir2 recursively copy dir1.

Move (rename) files and directories.

examples:

mv file1 file2 Rename file1 as file2.

mv dir1 /new/path Move dir1 to a new location.

Remove files or directories. rm

examples:

rm -i file1 Prompt before deleting file1.

rm -rf dir1 Recursively & forcefully remove dir1.

mkdir Make directories.

**rmdir** Remove empty directories.

Make links between files and directories. ln examples:

**In -s** /path/to/dir1 ./dir1 Symbolically link to dir1.

| Viewing & Manipulating Text Files  head Output the first part of files. example:                 |                                   |                                                              |                                                       | Print second column of file1.txt.                  | · · · · · · · · · · · · · · · · · · ·           |                         | arize (in readable format) total of file-tree rooted in current dir. |  |
|--------------------------------------------------------------------------------------------------|-----------------------------------|--------------------------------------------------------------|-------------------------------------------------------|----------------------------------------------------|-------------------------------------------------|-------------------------|----------------------------------------------------------------------|--|
| head -7 file.txt                                                                                 | View first 7 lines of file.txt.   | gedit                                                        | Text editor.                                          |                                                    | df                                              |                         | tem disk space usage.                                                |  |
| tail Output the last                                                                             | part of files.                    | emacs                                                        | Text editor.                                          |                                                    | example                                         | e:                      | •                                                                    |  |
| example:                                                                                         |                                   | Redire                                                       | ction and Pipelines                                   |                                                    | df -h .                                         | Report usage (          | including available space) for                                       |  |
| tail -7 file.txt                                                                                 | View last 7 lines of file.txt.    | >                                                            | Redirect stdout.                                      |                                                    |                                                 | file system hol         | ding current dir.                                                    |  |
| <b>cat</b> Concatenate files and print to stdout.                                                |                                   | example:                                                     |                                                       |                                                    | <b>Searching For Things</b>                     |                         |                                                                      |  |
| example:                                                                                         |                                   | cat file1 file2 > file1-and-2                                |                                                       |                                                    | <b>grep</b> Print lines matching a pattern.     |                         |                                                                      |  |
| cat file1.txt file2.txt                                                                          | Append file2.txt to file1.txt.    | <                                                            | Redirect stdin.                                       |                                                    | exampl                                          | es:                     |                                                                      |  |
| wc file.txt Print li                                                                             | ine, word and byte counts.        | >>                                                           | Redirect stdout and a                                 | ppend.                                             | grep -n                                         | 'foo' file.txt          | Print all lines (prefixing the                                       |  |
| diff file1.txt file2.txt                                                                         | Compare files, line by line.      | example                                                      |                                                       |                                                    |                                                 |                         | line number) containing 'foo'                                        |  |
| <b>cut</b> Print selected parts from each line of files.                                         |                                   | cat file1-and-2 file3 >> file-1-and-2-and-3                  |                                                       |                                                    |                                                 |                         | in file.txt.                                                         |  |
| example:                                                                                         |                                   |                                                              | Pipe stdout from one                                  | cmd to stdin of another.                           | grep -i                                         | 'foo' * Print a         | ll lines containing 'foo' (case                                      |  |
| cut -d',' -f1,2 file.csv                                                                         | Print first two columns of        | examp                                                        | le:                                                   |                                                    |                                                 | insensi                 | itive) from all files in current                                     |  |
|                                                                                                  | file.csv.                         | head -                                                       | 7 file1   tail -1                                     | view 7th line of file1                             |                                                 | dir.                    |                                                                      |  |
| <b>paste</b> Merge lines of files.                                                               |                                   | Viewing Other Files                                          |                                                       |                                                    | find                                            | Search for files        | s in a directory hierarchy.                                          |  |
| example:                                                                                         |                                   |                                                              | <b>od</b> Dump files in octal and other (e.g. binary) |                                                    |                                                 | which Locate a command. |                                                                      |  |
| paste file1.txt file2.txt                                                                        | formats.                          |                                                              |                                                       | example:                                           |                                                 |                         |                                                                      |  |
|                                                                                                  | file1.txt and file2.txt, in turn, | nm                                                           | List symbols from ob                                  | ject (& library) files.                            | which g                                         | <i>gcc</i> Report       | location of gcc compiler.                                            |  |
|                                                                                                  | and print.                        | examp                                                        | le:                                                   |                                                    | whoam                                           | <b>i</b> Print e        | ffective userid.                                                     |  |
| <b>sort</b> Sort lines of files.                                                                 |                                   | nm <i>my</i>                                                 | <i>lib.a</i>   less view                              | symbols in mylib.a, one                            | man                                             | An interface of         | n on-line reference manuals.                                         |  |
| examples:                                                                                        |                                   |                                                              |                                                       | at a time.                                         | info                                            | Read Info doci          | uments.                                                              |  |
| sort -d file1.txt                                                                                | Print contents of file1.txt in    | ldd                                                          | Report shared library                                 | dependencies.                                      |                                                 | Wildcard: mate          | ches a single character.                                             |  |
| dictionary order.                                                                                |                                   | example:                                                     |                                                       |                                                    | * Wildcard: matches any sequence of characters. |                         |                                                                      |  |
| sort -nr file1.txt                                                                               | Print contents in reversed        | ldd my                                                       | <b>prog.exe</b> View my                               | prog.exe's dependencies.                           | Compr                                           | essing and Co           | mbining                                                              |  |
|                                                                                                  | (descending) numerical order.     | File Pr                                                      | operties                                              |                                                    | tar                                             | Archiving utili         | ty.                                                                  |  |
| <b>uniq</b> Report or omit repeated lines.                                                       |                                   | <b>file</b> Determine file type.                             |                                                       |                                                    | example:                                        |                         |                                                                      |  |
| example:                                                                                         |                                   | <b>touch</b> Change file timestamps.                         |                                                       | tar -xzf archive.tar.gz Unpack compressed archive. |                                                 |                         |                                                                      |  |
| <b>uniq</b> <i>file1.txt</i> Print only unique lines of file1.txt.                               |                                   | example:                                                     |                                                       |                                                    | gzip Compress files.                            |                         |                                                                      |  |
| <b>sed</b> Stream editor for filtering and transforming.                                         |                                   | touch <i>file1</i> Updates access and modification times     |                                                       |                                                    | sexample                                        | e:                      |                                                                      |  |
| examples:                                                                                        |                                   |                                                              |                                                       | e present time.                                    | gzip file                                       |                         | ress file.txt.                                                       |  |
| sed 's/cat/bat/g' file1.t                                                                        |                                   |                                                              | Change file mode bit                                  | S.                                                 |                                                 | Expand files.           |                                                                      |  |
| 'cat' in file1.txt with 'bat'.                                                                   |                                   | examp                                                        |                                                       |                                                    |                                                 | s Management            |                                                                      |  |
| <b>sed</b> ' <b>s</b> /* <b>ed</b> // <b>g</b> ' <i>file1.txt</i> replace all words in file1.txt |                                   | <b>chmod a+r</b> <i>file.txt</i> Allow all to read file.txt. |                                                       |                                                    |                                                 | Display Linux           |                                                                      |  |
| ending with 'ed' with the                                                                        |                                   |                                                              | <b>chown</b> Change file owner and group.             |                                                    |                                                 | Send a signal t         | •                                                                    |  |
|                                                                                                  | empty string.                     | md5sum Compute/check MD5 message digest.                     |                                                       |                                                    | _                                               |                         | the foreground.                                                      |  |
| <b>awk</b> Pattern scannir                                                                       | ng and processing language.       | du                                                           | Estimate file space us                                | sage.                                              | bg                                              | Place a job in t        | the background.                                                      |  |